## Slide 1 - Slide 1

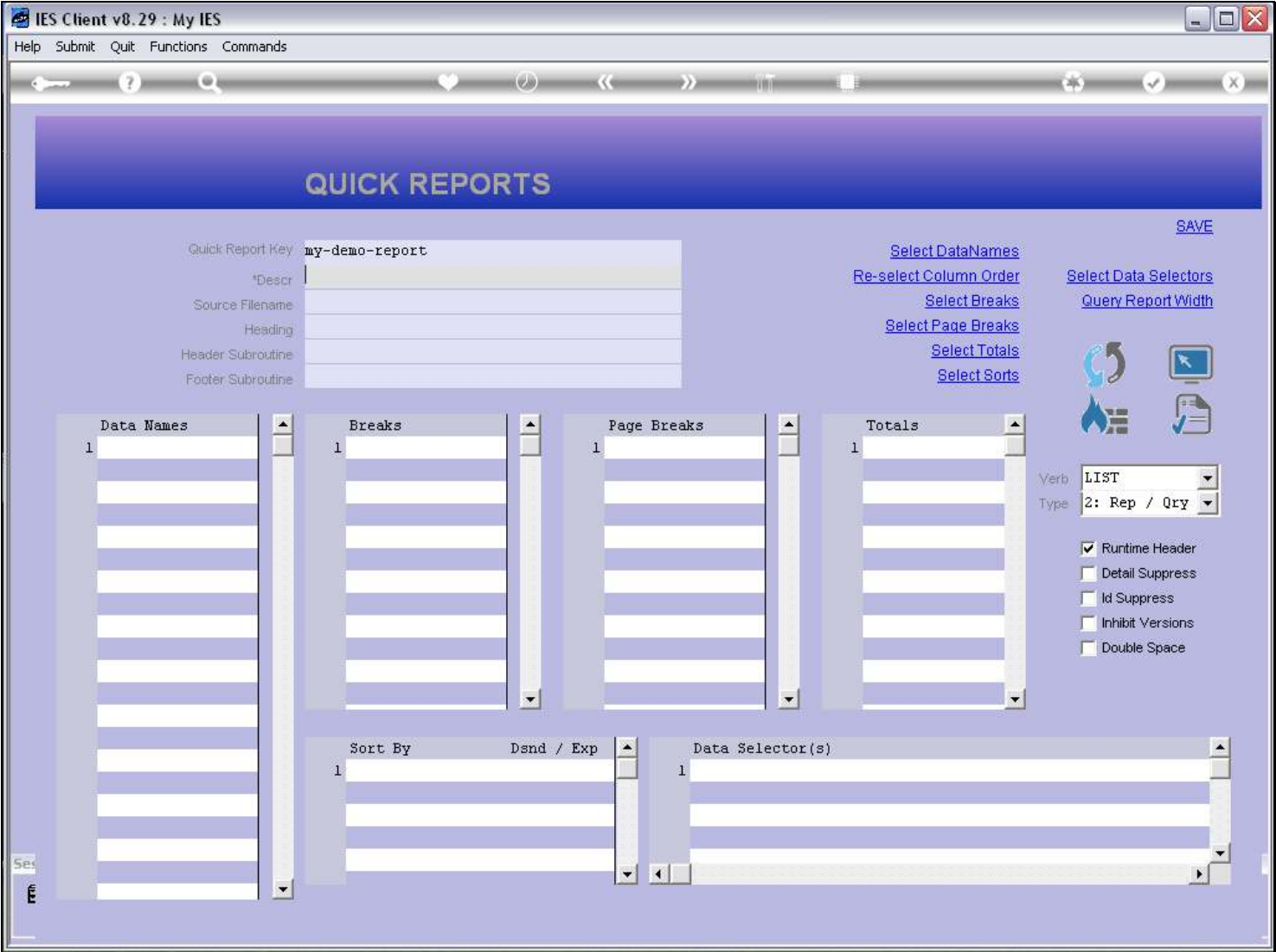

#### Slide notes

When we write a new Report, we always have to put a Description. From this, the system makes the 1st default for the Report Heading, because quite often they will be the same.

## Slide 2 - Slide 2

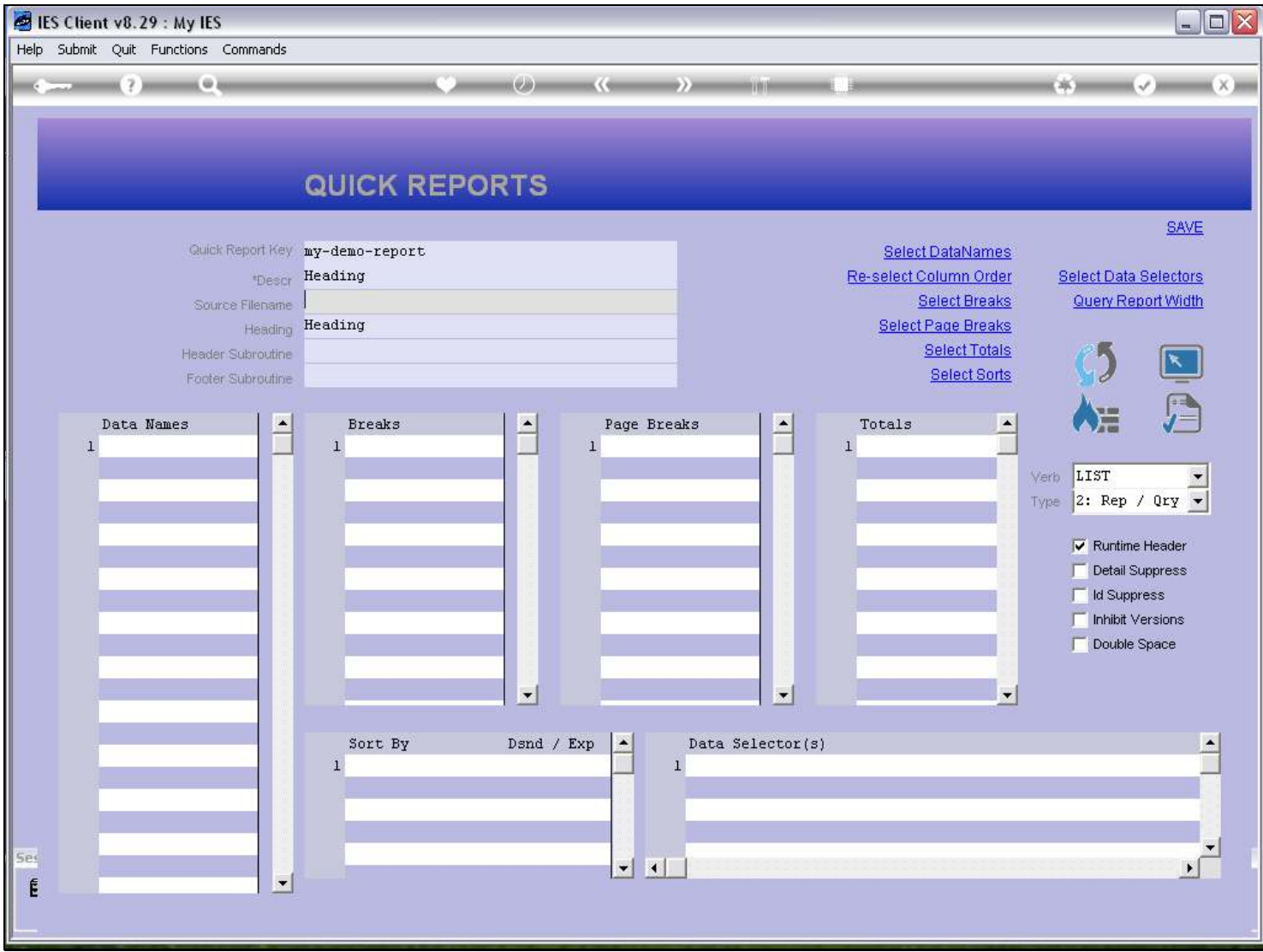

## Slide 3 - Slide 3

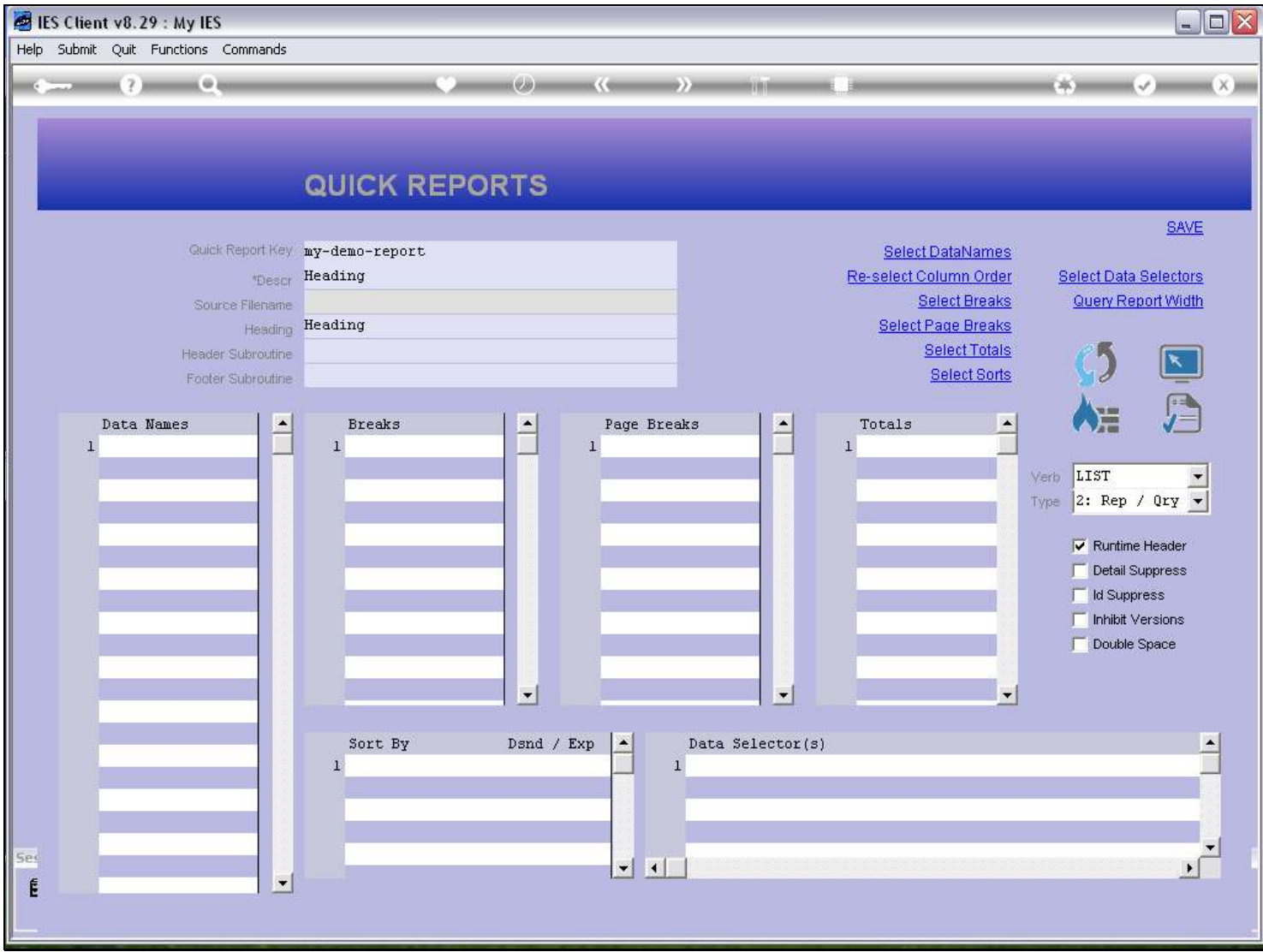

# Slide 4 - Slide 4

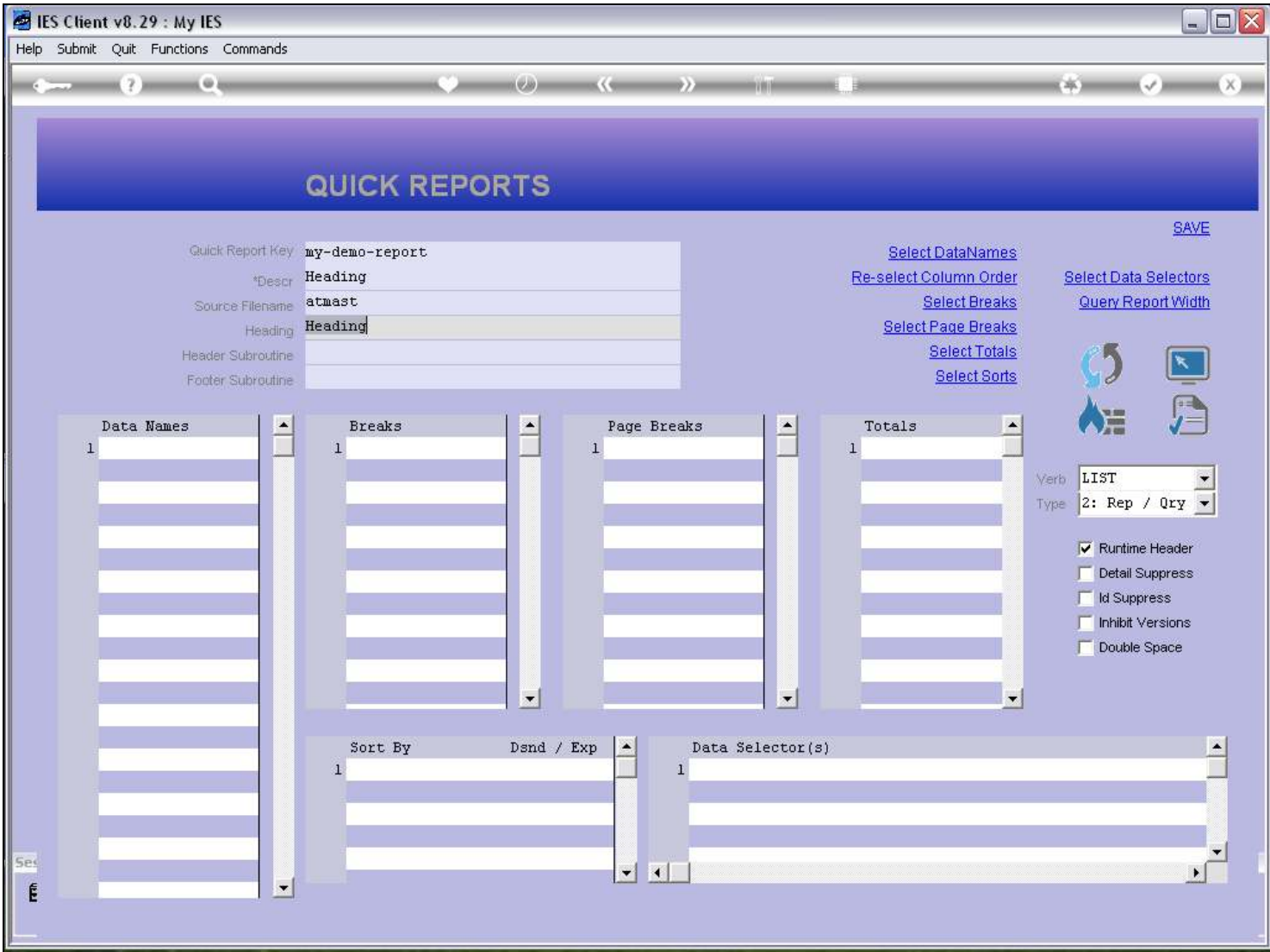

## Slide notes

However, if we want, we can change the default Heading.

## Slide 5 - Slide 5

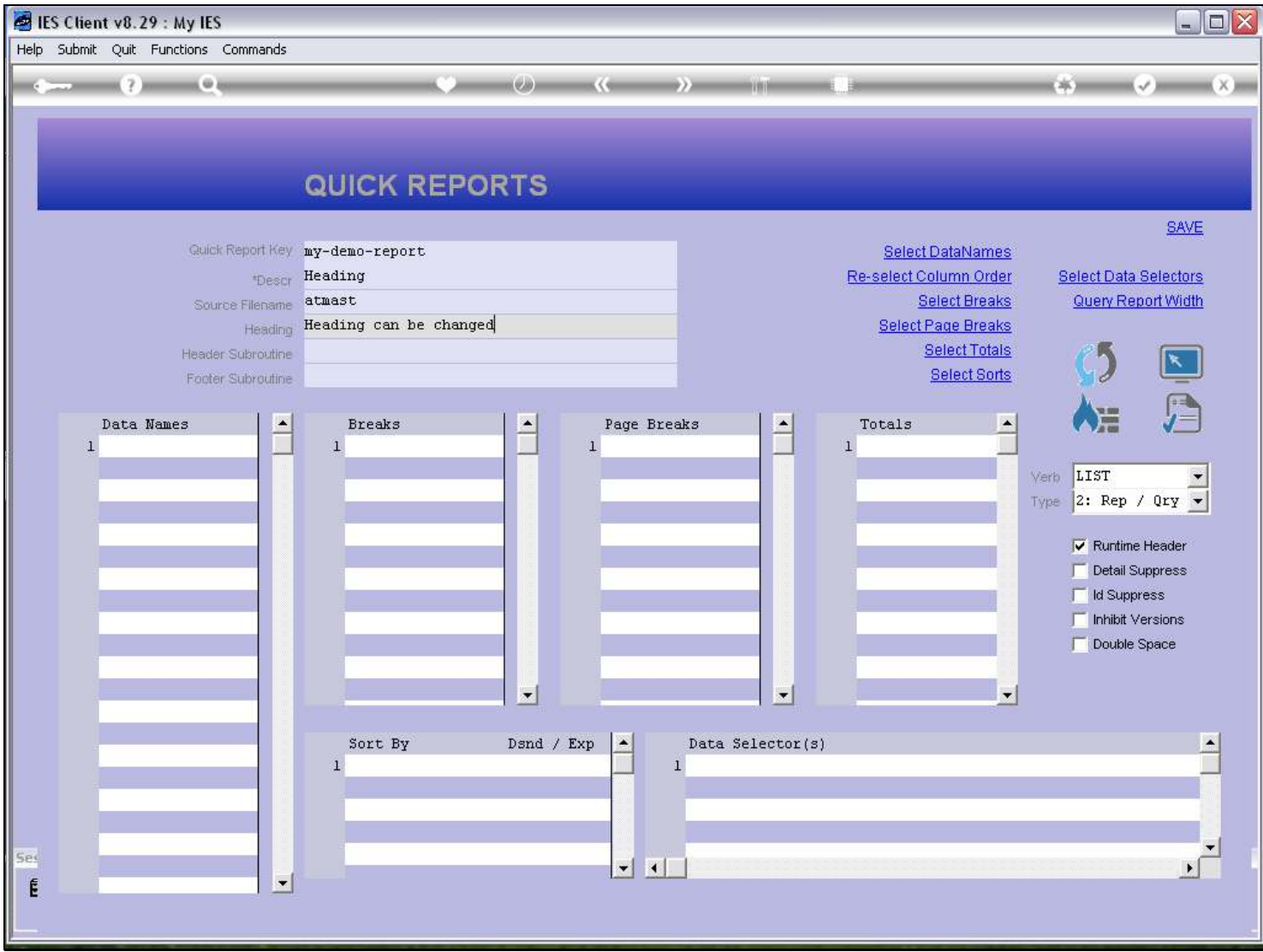

#### Slide 6 - Slide 6

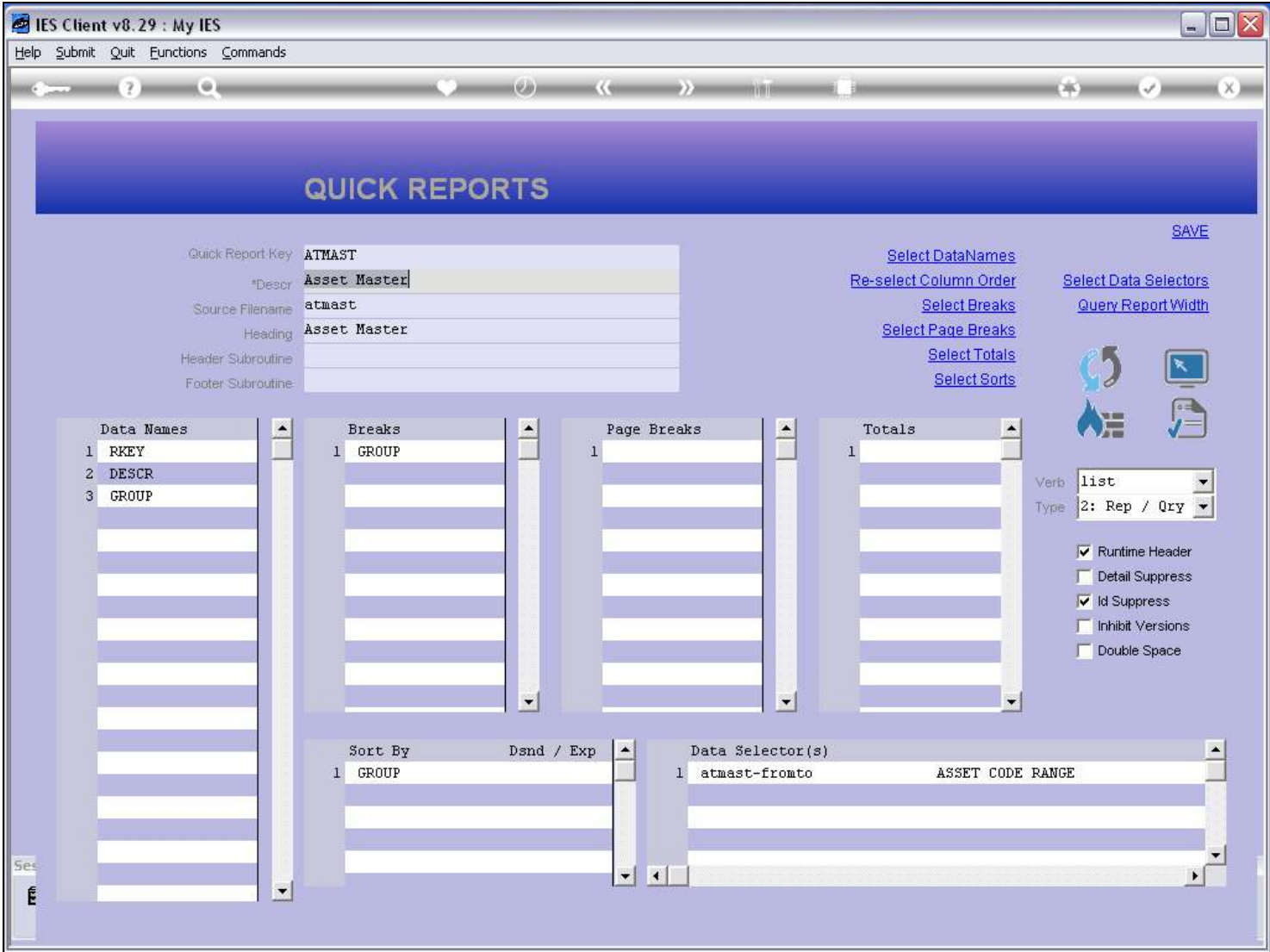

#### Slide notes

Here we have another example, and we note that the Heading is 'Asset Master'. So let's perform the Report and verify that this Heading will appear on the Report.

## Slide 7 - Slide 7

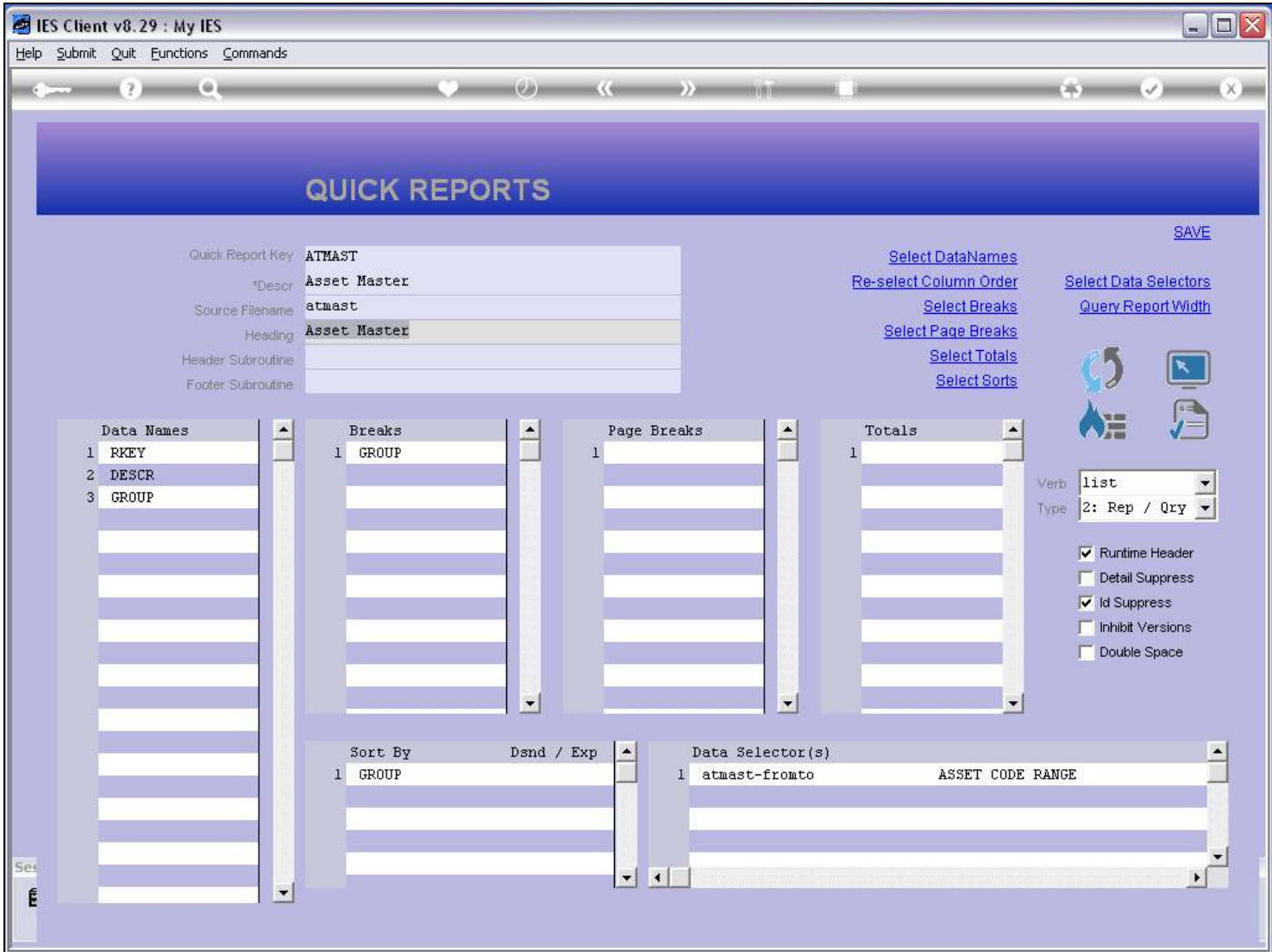

### Slide 8 - Slide 8

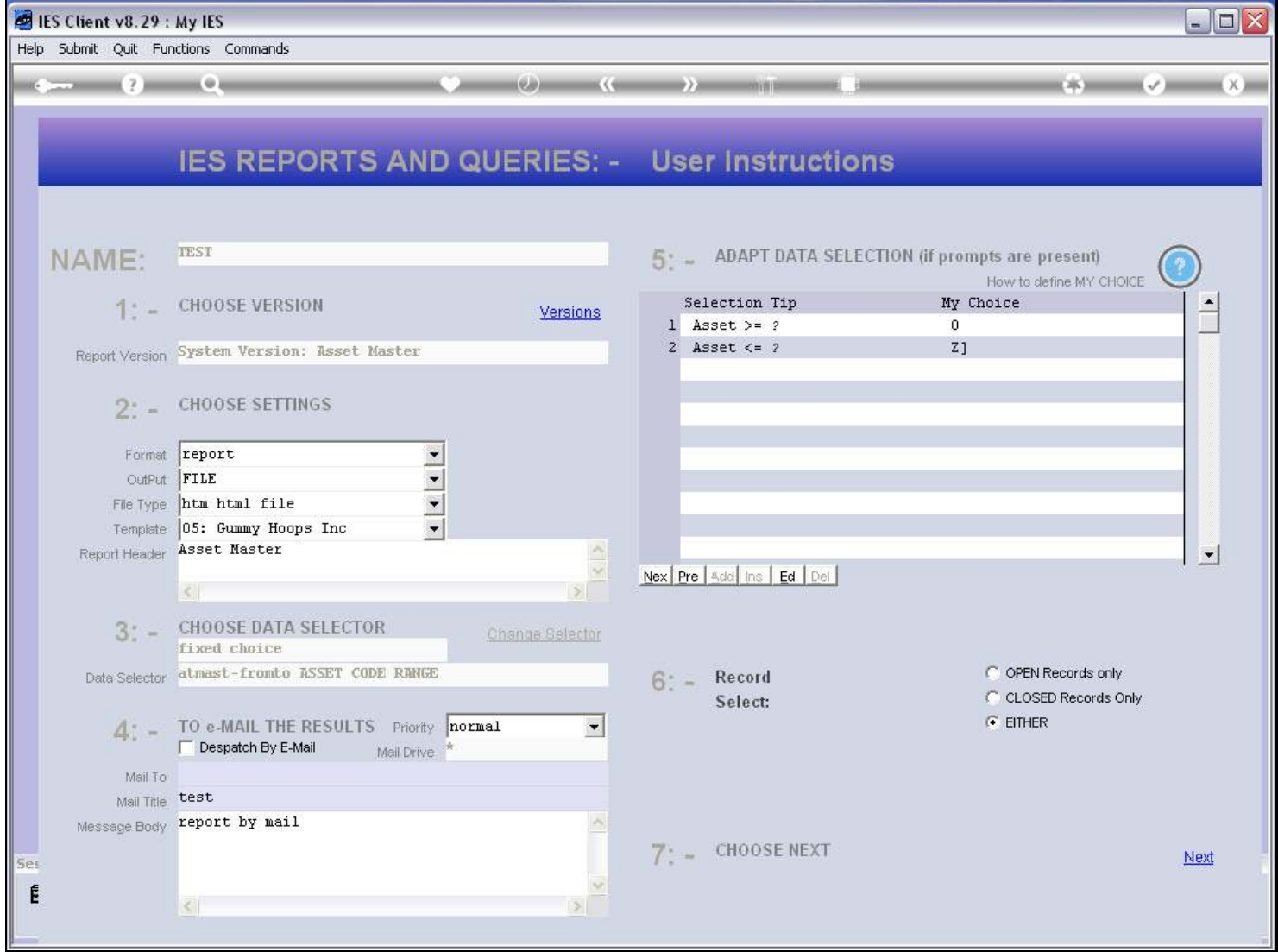

#### Slide 9 - Slide 9

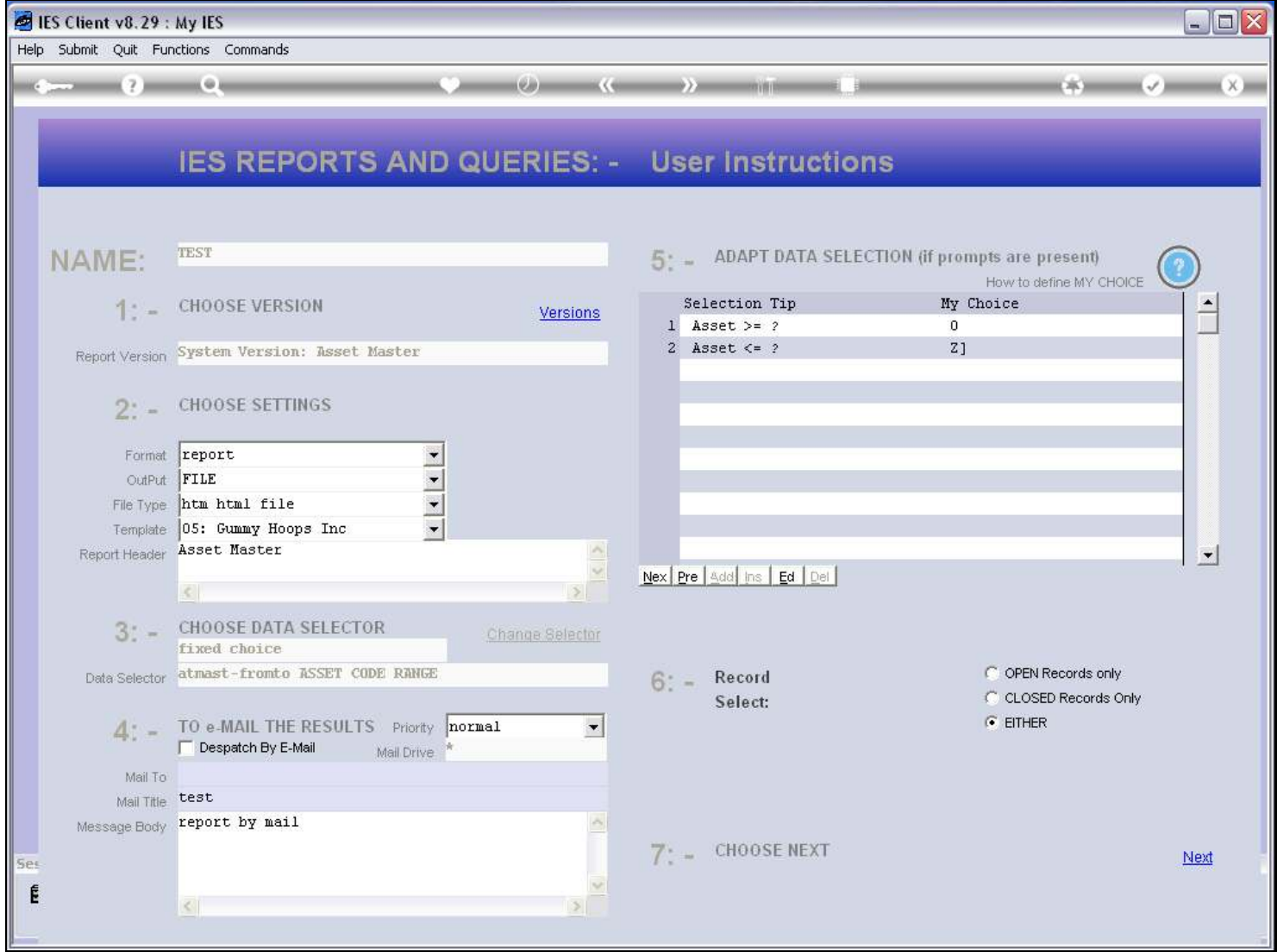

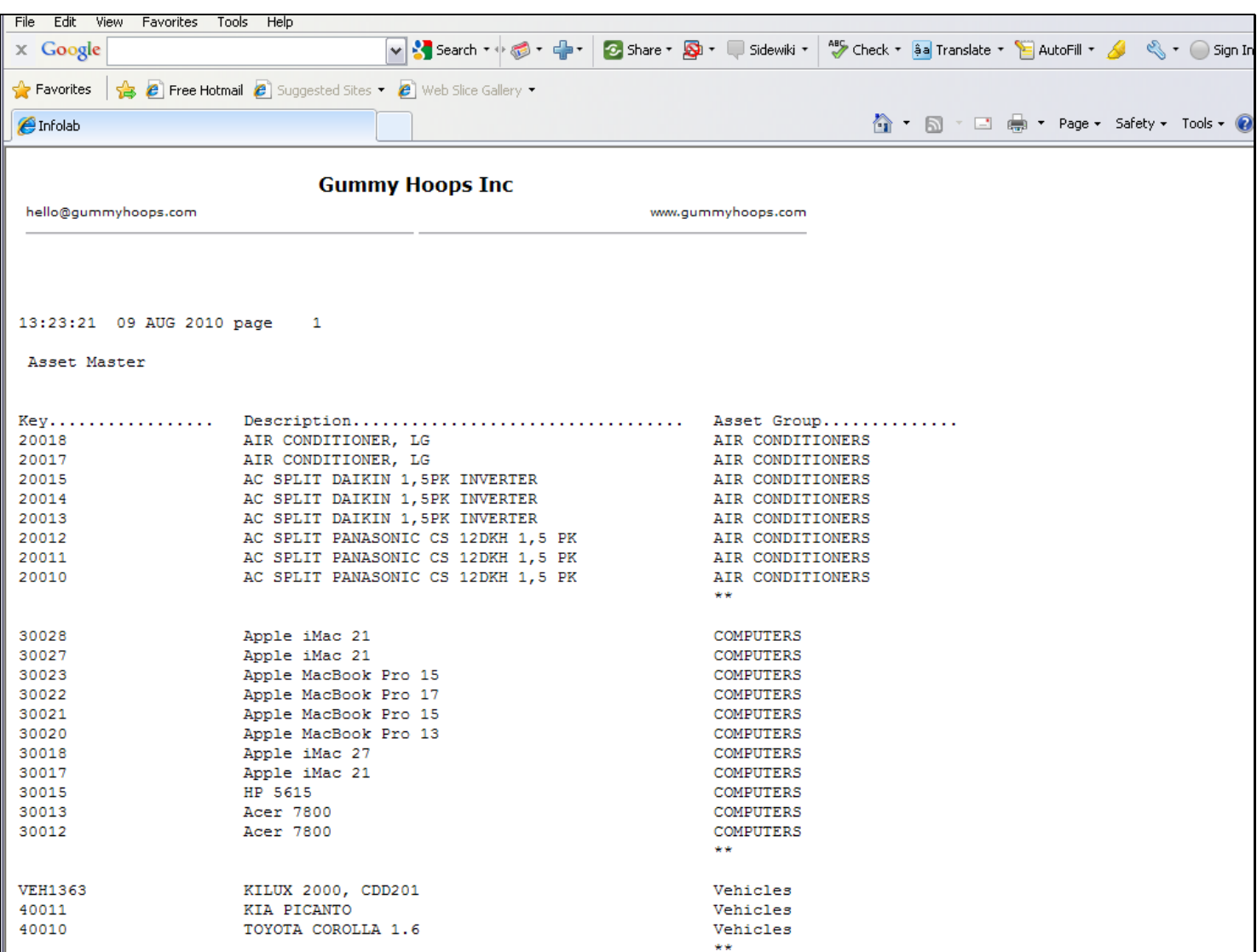

# Slide 10 - Slide 10

### Slide notes

And here we see the same Heading as specified: Asset Master.